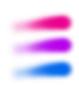

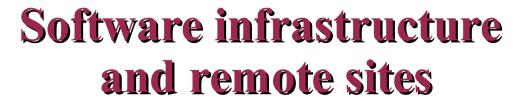

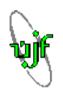

Petr Chaloupka

Nuclear Physics Institute ASCR, Prague

STAR regional meeting

**Dubna, Russia 11/21/2003** 

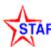

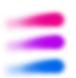

### Where to go for help and informations

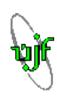

### Main SOFI and help pages:

www.star.bnl.gov/STAR/comp/sofi/ , .../STAR/comp/train/

### RCF pages

www.rhic.bnl.gov/RCF

### Hypernews fora.

- STARSOFT and SOFI forum.
- Fast help from people who know the answer.

### RCF Trouble Ticket System

- For serious problems with RCF like:
  - bad NFS disks, strangely behaving nodes, login problems, forgotten passwords.
- Nothing Jerome or any other person from STAR can do about it.
- Accessible trough web at: www.rhic.bnl.gov/RCF/Organization/Contacts.shtml

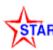

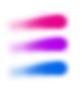

# Overview of the RHIC computing facility

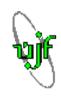

### General Computing environment

- For interactive computing tasks not related to data analysis.
- IMAP mail server rcf.rhic.bnl.gov
- Interactive, Sun based server rcf2.rhic.bnl.gov

### Data analysis facility

- For data mining and related tasks.
- NFS Sun servers.
- StorageTek tape libraries managed by HPSS.
- Solaris machines rmine601-605.
- Large farm of Intel based Linux machines:
  - Reconstruction Farm (CRS) for reconstruction, not available to public.
  - Analysis Farm (CAS) for analysis of reconstructed data.
     STAR experiment can use ONLY nodes rcas6xxx!

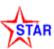

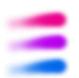

### Acessing RCF from outside of BNL

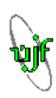

- Through gateways only.
  - Since September 2003, improved security with Kerberos 5 authentication system.
  - Allows to have only single password for all systems (including AFS).

### For remote work and data analysis:

Using ssh.

```
rssh.rhic.bnl.gov
```

- From here log into other machines inside BNL: rcas, rmine, rcf2, ...
- Or use rterm utility automatically selects optimal reas machine.

#### For data transfers:

```
rftpexp.rhic.bnl.gov
```

Various possible ways how to transfer data in and out of BNL ...

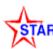

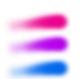

### Transferring data from and to BNL

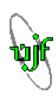

### Through rftpexp.rhic.bnl.gov

### Supported programs:

• scp - encrypts data => slow. Should be used to transfer small (1-10KB) file of sensitive data:

```
scp local_file username@rftpexp.rhic.bnl.gov:remote_file
username@rftpexp.rhic.bnl.gov:remote file local file
```

- sftp works under ssh2, also encrypts data.
- Ordinary ftp is not supported for security reasons.
- **bbftp** big block ftp-like program. Supports parallel tcp streams significant increase in speed. Does NOT encrypt data. Suitable for large nonsensitive data.
- rsync through ssh. Encrypts data. Compares source and target, and transfers only differences. Good for updating.

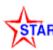

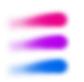

### Data storage and location

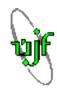

#### NFS

- Home directories and local software equipment
- pwg and scratch disks at /star/dataxx

AAAREADME file on each disks tells it's purpose - your data could be DELETED, if on wrong disk!

### HPSS - High Performance Storage System

- High volume tape storage, mainly physics data.
- Users are encouraged to archive here their data.
- Production and raw data are not directly accessible for ordinary users.
- They can be retrieved to NFS area by "data carousel" utility.

### AFS - Andrew File System

- Allows file sharing over the Internet, providing security and caching.
- Mainly STAR software and libraries => allows working on remote sites.
- Each user has his space in the AFS area in /afs/rhic/star/users/'username'.

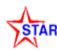

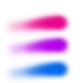

### Retrieving data from HPSS

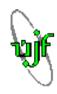

#### First, you have to find them

- FileCatalog
- Growing importance of the catalog.

We have lots of data, but there is WAY MORE to come! See Jerome's presentation from 2003 collaboration meeting.

Also: www.star.bnl.gov/STAR/comp/sofi/FileCatalog/

### Retrievng from HPSS

- Using data carousel script.
- Basic use:

```
hpss_user.pl 'source file' 'target directory'
hpss_user.pl -f file.list
```

Here is a good description:

```
www.star.bnl.gov/STAR/comp/sofi/carousel/data carousel.html
```

• The input file list can easily be generated by a script at STAR web page, also the results of the retrieving can be found there (next slide).

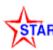

### Web-based tools and utilities

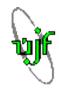

### There is a lot of useful tools at STAR pages:

- RunLog Browser: online.star.bnl.gov/RunLog2003/
- Production Data Browser: www.star.bnl.gov/devcgi/dbDataSetQuery.pl
- MC Data Browser: www.star.bnl.gov/devcgi/dbMCData.pl
- Offline Software Guide: www.star.bnl.gov/cgi-bin/prod/swguide.pl
  - Searching through offline software.
- Data carousel input file generator:

www.star.bnl.gov/cgi-bin/jerome/genlist.cgi

- Easy way to generate input file for data carousel.
- HPSS account status monitor:

www.star.bnl.gov/cgi-bin/jerome/display\_accnt.cgi

- Shows status of requests submitted to HPSS.
- Rcas machines status: www.star.bnl.gov/cgi-bin/nova/showMachines.pl

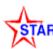

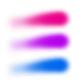

### Orienting in library versions

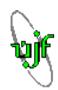

### After logging into reas machine:

```
The present release assignment:
             SLOOm
                     (SLOOm)
                                ROOT_LEVEL 2.25.03
             SL01i
                     (SL01i)
                                ROOT_LEVEL 3.02.00 AuAu 130GeV production
             SL01.j
                     (SL01.i)
                                ROOT_LEVEL 3.02.00 updated SL01i with SIMU tag
                                ROOT_LEVEL 3.02.07 AuAu200 GeV production
             SL02c
                     (SL02c)
                                ROOT_LEVEL 3.02.07 AuAu200 GeV production
             SL02d
                     (SL02d)
             SL02e
                   (SL02e)
                                ROOT_LEVEL 3.02.07 AuAu and pp 200GeV production
                   (SL02g)
             SL02g
                                ROOT_LEVEL 3.02.07 FTPC side AuAu200 production
             SL02h
                                ROOT_LEVEL 3.02.07 only tag exists
                   (SL02h)
             SL02i
                     (SL02i)
                                ROOT_LEVEL 3.02.07 dag100 test,dAu200 MC
             SL03=
                     (SLO3a)
                                ROOT_LEVEL 3.03.09 real dAu 200GeV production
             SLO version ID 3b)
                                ROOT_LEVEL 3.03.09 dau200 MC hijing
  name
             SLOSd
                                ROOT | FVFL 3.03.09
                     (SL03d)
                                ROOT_LEVEL 3.05.04 ppMinBias, ppTrans-1,ppLong-1
       old > SL03e
                     (SL03e)
       pro-> SLO3f
                     (SLO3f)
                                RUUT_LEVEL 3.05.04 ppMinBias 2001/2002 SVT rerun
                                ROOT_LEVEL 3.10.01 dAu and pp data reproduction
       new-> SLO3h
                     (SL03h)
       dev-> DEV
                                ROOT_LEVEL 3.10.01
      .dev-> .DEV
                                ROOT LEVEL 3.99.99
```

#### Select library:

- stardev, starnew, starpro, starold
- or change to any other library by starver 'version ID'

### You can check by:

echo \$STAR LEVEL

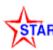

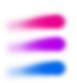

### Orienting in library versions

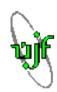

#### Four main versions of libraries:

#### DEV

Contains latest development code. Upgraded and tested daily.

Very likely contains bugs => don't use unless absolutely necessary.

### NEW

Relatively stable version. Usually couple weeks old.

#### PRO

Current production version. Fully tested. Recommended for use in analysis.

#### OLD

Preceding production version.

#### **Description of current releases - please, remember**

www.star.bnl.gov/STAR/comp/ofl/software\_releases.html

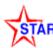

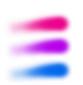

### **Using CVS**

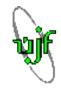

- Newest code is stored in CVS repository.
  - Three main branches: StRoot, Online, Offline.
- The repository is in the AFS area
  - Accessible from any computer with AFS client need AFS token.
- Code can be checked in and out at any time
  - It's stronly recommended to save into Online and Offline branches any important utilities connected with online and offline data production.
  - Check in (upload) files in StRoot is restricted.
- More information can be found at

```
www.star.bnl.gov/STAR/comp/train/tut/UsingCvs.html
```

- Basic use:
  - Check out file: cvs co 'file or directory name'
  - Update files in current directory: cvs update
  - Option: -n only test, don't write
    - -r 'ver' specify version

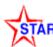

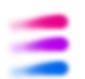

### **Compiling with CONS**

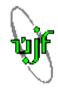

- cons is Perl based replacement for make.
- Tutorial:
  - http://www.star.bnl.gov/STAR/comp/train/cons/ConsInSTAR.html
- Standard use:
  - cons ... Compiles everything in the current directory.
  - cons +[pattern]...Compiles all modules matching the pattern.
- Cons uses parameters these can be overwritten on the command line.

#### Parameters used for debugging:

- NODEBUG=yes, set debug flag to -O2 (default -g);
- DEBUG=value, set debug flag to "value";
- Strange problems during compilation? Check your library version.
  - Check last library version used for compilation of your program by:
     STAR LEVELS -g

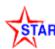

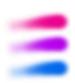

### Simple Example

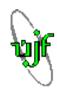

```
[rcas6007] ~/> mkdir test
[rcas6007] ~/> cd test
[rcas6007] ~/test/> cvs co StRoot/StSvtCalibMaker
cvs checkout: Updating StRoot/StSvtCalibMaker
U StRoot/StSvtCalibMaker/StSvtDriftVelocityMaker.cxx
U StRoot/StSvtCalibMaker/StSvtDriftVelocityMaker.h
U StRoot/StSvtCalibMaker/StSvtPedMaker.cxx
U StRoot/StSvtCalibMaker/StSvtPedMaker.h
[rcas6007] ~/test/> starpro
[rcas6007] ~/test/> cons
Create directory.

Retrieve source code from CVS

Change into PRO library
Compile
```

g++ -g -shared -Wl,-Bdynamic -o .rh80\_gcc32/obj/StRoot/StSvtCalibMaker/StSvt CalibMaker.so .rh80\_gcc32/obj/StRoot/StSvtCalibMaker/StSvtDriftVelocityMaker .o .rh80\_gcc32/obj/StRoot/StSvtCalibMaker/StSvtPedMaker.o .rh80\_gcc32/obj/StRoot/StSvtCalibMaker\_Cint.o -L/afs/rhic/star/packages/DEV/.rh80\_gcc32/lib

Install .rh80\_gcc32/obj/StRoot/StSvtCalibMaker/StSvtCalibMaker.so as .rh80\_g cc32/lib/StSvtCalibMaker.so

[rcas6007] ~/test/>

### Compilation went well and result, library StSvtCalibMaker.so. is placed in

./.rh80\_gcc32/lib/StSvtCalibMaker.so

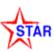

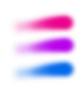

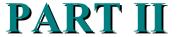

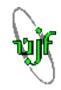

## Remote sites

(setup and possible optimization)

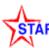

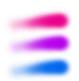

### Motivation for working remotely

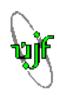

- Working in the STAR software environment
  - using StChain, root4star, staf ...
  - Working with different libraries ...old, new, dev.
- Running many short sessions during a day (testing and debugging).
  - need for quick repetitive program editing, compilation and running.
  - need for reasonably quick viewing of results.
- Use of local computing power.
- Speed and stability of the Internet connection to BNL is crucial!
  - Often insufficient outside of US.

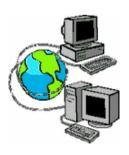

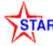

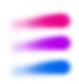

### In the beginning

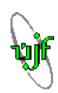

### Two main things are necessary for a remote site:

- To have an access to STAR libraries and software
  - Usually through the AFS.

- To setup the STAR environment
  - Set up environment variables during login.

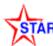

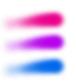

### **AFS**

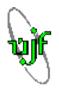

### Distributed file system over TCP/IP, based on client/server model.

- Sharing of files over the Internet.
  - Provides security- authentication and Access Control List.
  - Caching less vulnerable to Internet problems.
  - All STAR files in RHIC cell: /afs/rhic.bnl.gov
- When setting up the site.
  - Free software from www.openafs.org
  - All that is needed is the AFS client.
  - AFS module is loaded into Linux kernel.
  - ullet  $ext{File}$  /usr/vice/etc/ThisCell has to contain rhic.bnl.gov.
  - In file /usr/vice/etc/CellServDB is list of available AFS cell servers. This list has to contain the rhic.bnl.gov cell! If RHIC servers change this file has to be updated! It can be copied from any reas machine.
  - Configure your cache in /usr/vice/etc/cacheinfo. This influences the performance.
  - Make sure your AFS can see through your firewall.

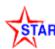

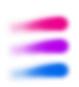

### **Environment setup**

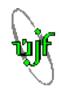

- The login environment is set by login scripts .login, .cshrc
  - They can be downloaded from BNL:

```
cp /afs/rhic/star/group/templates/cshrc ~/.cshrc
cp /afs/rhic/star/group/templates/login ~/.login
```

- It's preferable to make own copy of group directory
  - Copy /afs/rhic/star/group and make your GROUP\_DIR point to it's new location.
  - It's possible, now, to freely change the variable set in group\_env.csh
  - The most important variables:

```
AFS_RHIC: top rhic directory path [ default = /afs/rhic ]
```

OPTSTAR: Base directory for updates of /usr/XXX or /usr/local/XXX [ default = either / opt/star if exists or \$XOPTSTAR]. The entire tree \$XOPTSTAR may be installed on your local cluster.

CVSROOT: the STAR CVS repository

- More informations at: www.star.bnl.gov/STAR/comp/train/tut/EnvSetup.html
- Subscribe to STAR Offsite facilities HyperNews!

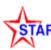

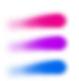

### Possibilities when working remotely

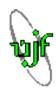

### Running at PDSF

Great for big batch jobs, not for continuous editing and rerunning.

#### RCAS machines

- long response time => impossible to efficiently edit and run programs remotely in BNL.
- Possible to edit locally, then copy to reas and run there very uncomfortable, usually need to copy back the results.
- RCAS machines are slow.

### Using local computer with AFS

- AFS long time for loading data ... (mainly for the first time).
- MySQL database loading data in every run (large fraction of time for small programs).
- Sensitive to problems with Internet connection.
- Local copy of STAR software and MySQL mirror

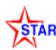

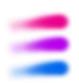

### What does the "local copy" mean?

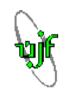

This setup was done in Prague, based on the similar setup done by Marcelo Munhoz at Sao Paulo University.

#### Physical copy of STAR software on local disk

- STAR software, which is normally in shared AFS directory /afs is copied on local disk: /localAfsDir.
- This includes:
  - root4star: /localAfsDir/star/ROOT
  - libraries: /localAfsDir/star/packages/SL\*../dev,/pro
  - Cernlib: /localAfsDir/asis/share/cern

#### STAR environment

- Using local copy of STAR login and setup scripts: /localAfsDir/star/group
- Local .login is original STAR login altered to set \$AFS\_RHIC to /localAfsDir

#### Access to newest code trough CVS

- Altering login script to keep \$CVSROOT pointing to /afs/rhic/star/packages/repository
- It's still possible to obtain the newest code by cvs.

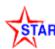

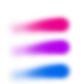

### Hardware setup at Prague

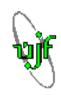

### **BNL**

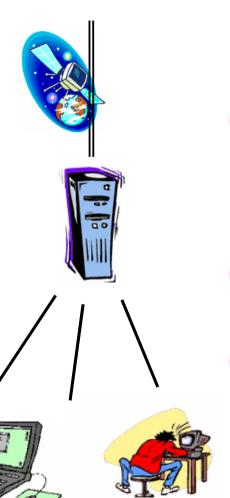

#### Internet connection to BNL

- Sufficient for large overnight data transfers (10GB/hour using bbftp)
- Fluctuation in speed

### Main computing machine

- Double processor Pentium IV 2GHz
- 1 GB memory, 240 GB RAID hard disk.
- RedHat Linux 7.3

#### Local Internet connection

100 Mbit/s, stable

### Local computers

Mainly used as terminals

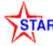

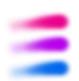

### Why local MySQL database?

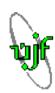

- Connecting and downloading from database far away takes large fraction of time when running short sessions.
- Little comparison:
   Simple script to simulate 5 SVT events -->
  - With remote database more than 10 minutes.
  - With local database about 2 minutes.
- Now imagine rerunning it 20 times.

```
00 × 0 6 5 + 0 8 6 6 6 8 9
  { //making 5 simulated SVT events
   LoadLibraries():
   StChain *chain = new StChain("myMainChain");
   // GEANT maker
   St_geant_Maker *geantMk = new St_geant_Maker("geant");
char* MainFile = "data/cf1197_05_5940evts.fzd";
   geantMk->SetInputFile(MainFile):
   dbaseMk = new St_db_Maker("db", "MySQL:StarDb");
   dbaseMk-> SetDateTime(20021115,000000);
   // SVT Db maker
   svtDbMk = new StSvtDbMaker("svtDb"):
   // Simulation Maker
   simMkr = new StSvtSimulationMaker("SvtSimu");
   Int_t iInit = chain->Init();
   if (iInit) chain->Fatal(iInit, "on init");
   // Event loop - 5 events
   nevent=5:
   int istat=0,i=1:
   EventLoop: if (i <= nevents && istat!=2)
     chain->Clear();
     istat=chain->Make(i):
   goto EventLoop;
   chain->Finish();
```

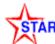

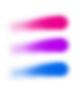

### MySQL server

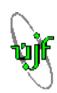

### Get green To Go from M. DePhillips or J. Porter before starting to install!

### MySQL - software under GNU GPL license

• Get correct version from www.mysql.com Must be the same version as in BNL.

### Note when installing:

- The server must be running as slave to the BNL server
- => automatic data update.
- Has to be set to use GMT time.

### Server lookup

- ~/dbServers.xml contains the address of your new local server.
- If local server is down, programs will automatically access other servers.

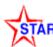

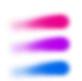

### Pros and cons

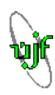

#### Pros

- Local computers can be comfortably used for computing within STAR software frame work.
- Quickly accessible database with almost no required maintenance.
- Significant increase in work speed and efficiency.
- Insensitivity to Internet speed and quality fluctuations.

#### Cons

- Libraries may not be completely up to date.
- Need of updating can be automatized using cron.
- Care has to taken of AFS system dependent directories (@sys variable).

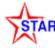